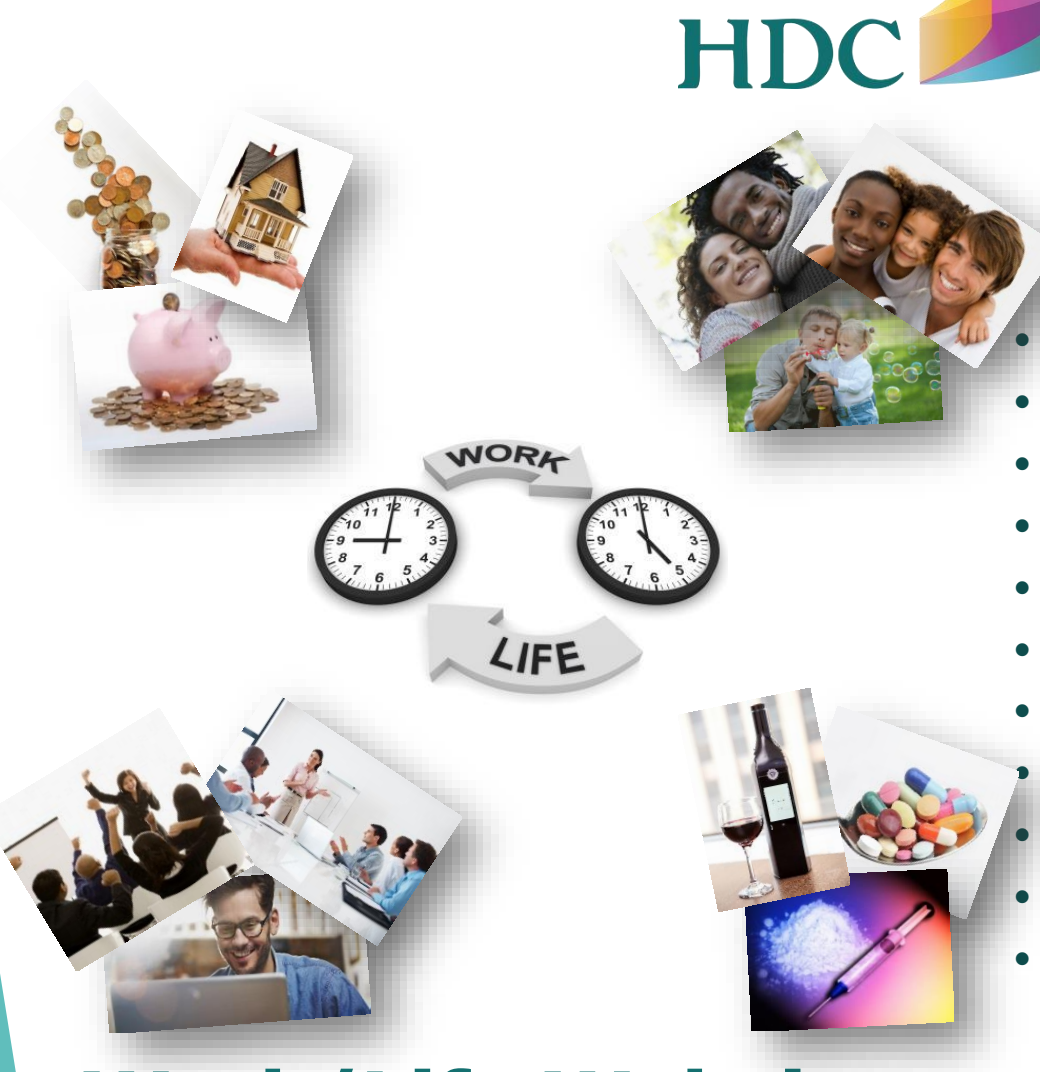

## **Work/Life Website**

**Personalized . . . Confidential . . . Online**

www.humandev.com

- **Click Member Login**
- **Click Register**
- Create User Name
- Enter Company: **University of Louisville**
- Create Password
- **Verify Password** 
	- **Select Passphrase Question**
	- Provide Passphrase Answer
	- Click "I Agree"
- **Click Register**

**800.877.8332 info@humandev.com**